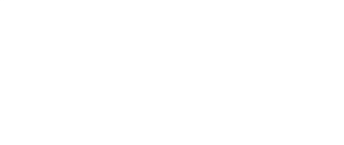

# **Tank - Light Activated**

Remotely control your Tank with a flashlight! Use the built-in light sensor on the micro:bit to make your Tank move around.

Written By: Pete Prodoehl

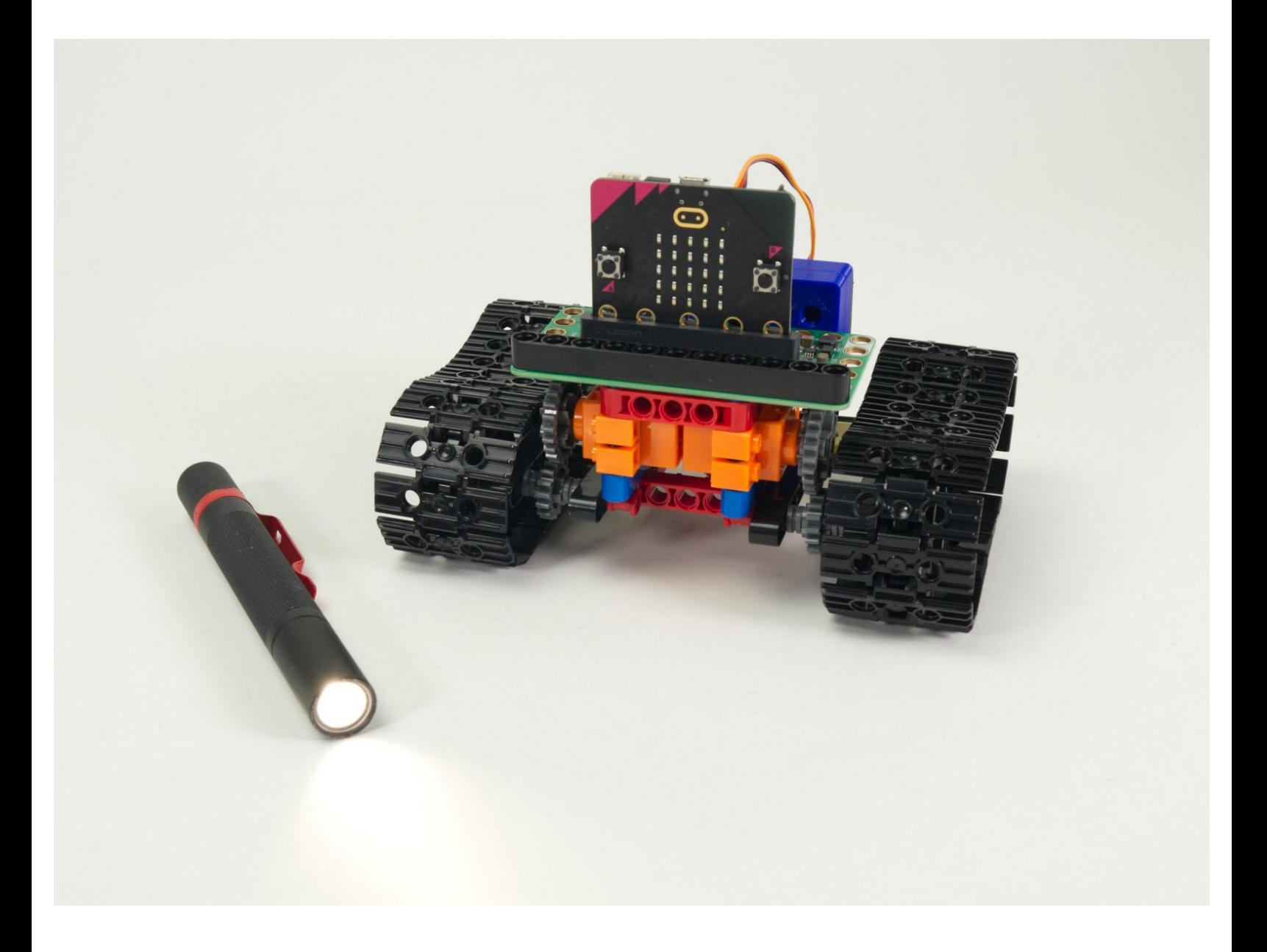

## **INTRODUCTION**

The Bit Board Tank can take advantage of the built-in sensors found on the micro:bit, and we can use the light sensor to "remotely control" the Tank with a flashlight.

We'll start with simple code to make the Tank roll away from you when you shine a flashlight at it, and then use more complex code to get the Tank turning as well as rolling away.

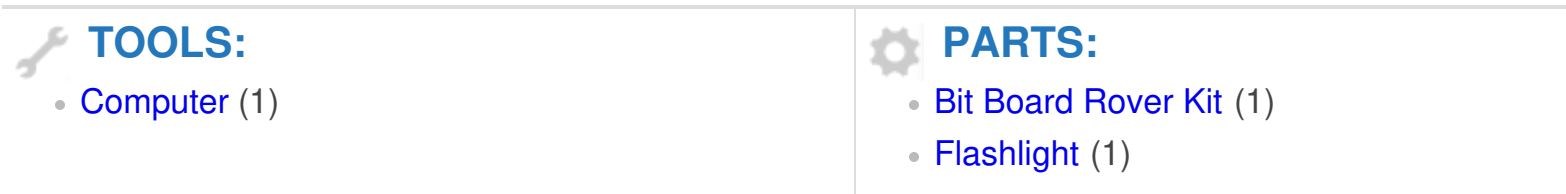

#### **Step 1 — Prepare Your Tank**

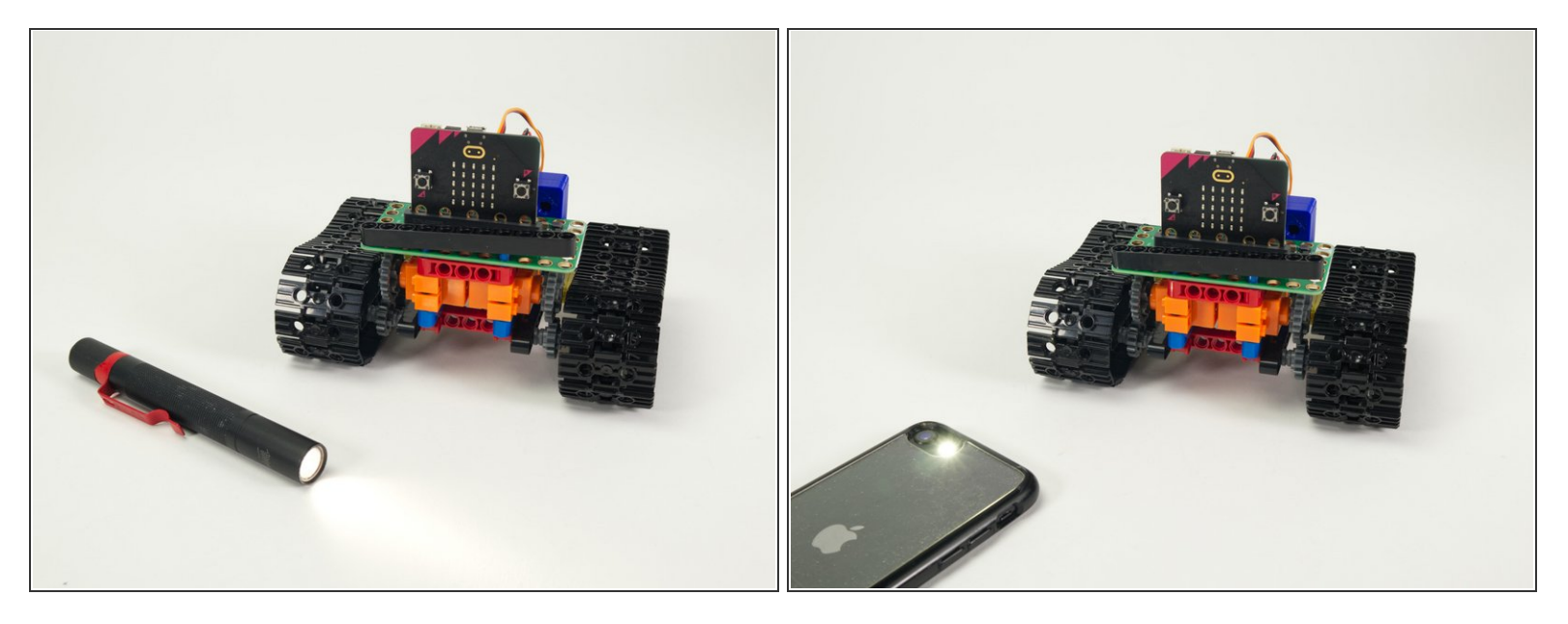

- For this guide you'll need a completed **Tank Main [Body](https://learn.browndoggadgets.com/Guide/Rover+Tank+Body/476)**.
- You'll also need a flashlight you can shine at the Tank to make it move.
- A nice powerful/bright flashlight is preferable, but you can use the "flashlight" feature of a phone in a pinch. You'll just need to get closer.  $\bullet$
- Our **Sensor [Showcase](https://learn.browndoggadgets.com/Guide/Sensor+Showcase/537)** covers using the sensors built in to the micro:bit. The light sensor is covered in **[Step](https://learn.browndoggadgets.com/Guide/Sensor+Showcase/537#s3141) 10.** ारी

### **Step 2 — Load the Code**

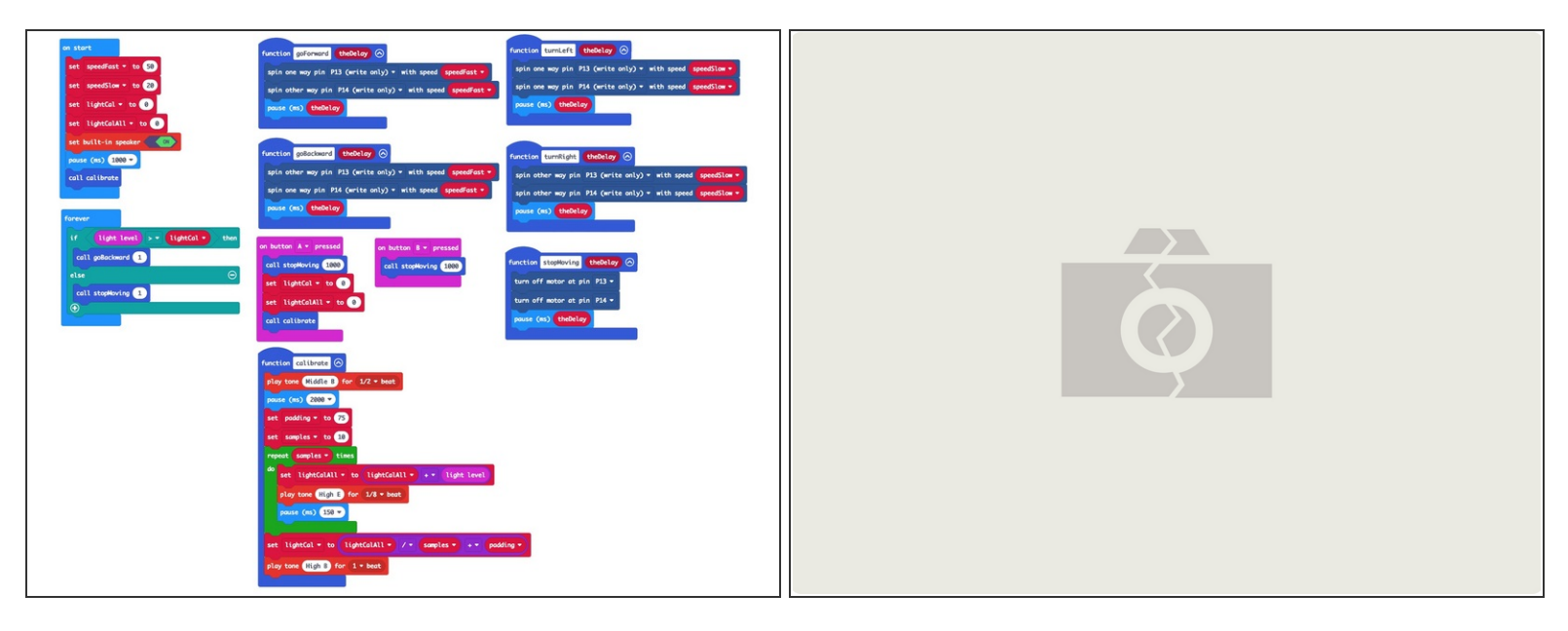

**A** If you've never used a [micro:bit](https://learn.browndoggadgets.com/Guide/Bit+Board+V2+Setup+and+Use/540) before you'll want to check out this guide: **Bit Board V2 Setup and** Use

- Note: This **Simple** version of the code is a great starting point for this project, but the **Turner** version in **Step 5** is more fun. This code is easier to understand and the Turner code is a bit more complex.  $\bullet$
- We're going to load the following code for our **Tank Light Detecting Simple** program: [https://makecode.microbit.org/\\_JTVdArHwb...](https://makecode.microbit.org/_JTVdArHwb3JW)  $\bullet$
- When you power on the Tank it will run a calibration routine to check the light levels in the room. (We'll cover the calibration in **Step 3**.)  $\bullet$
- Once the calibration is done the Tank will sit there waiting for the light levels to go above the threshold that was set in the calibration routine...  $\bullet$
- When you shine a flashlight on the face of the micro:bit it will detect the higher light level and the Tank will start rolling away from you!  $\bullet$

#### **Step 3 — Calibration**

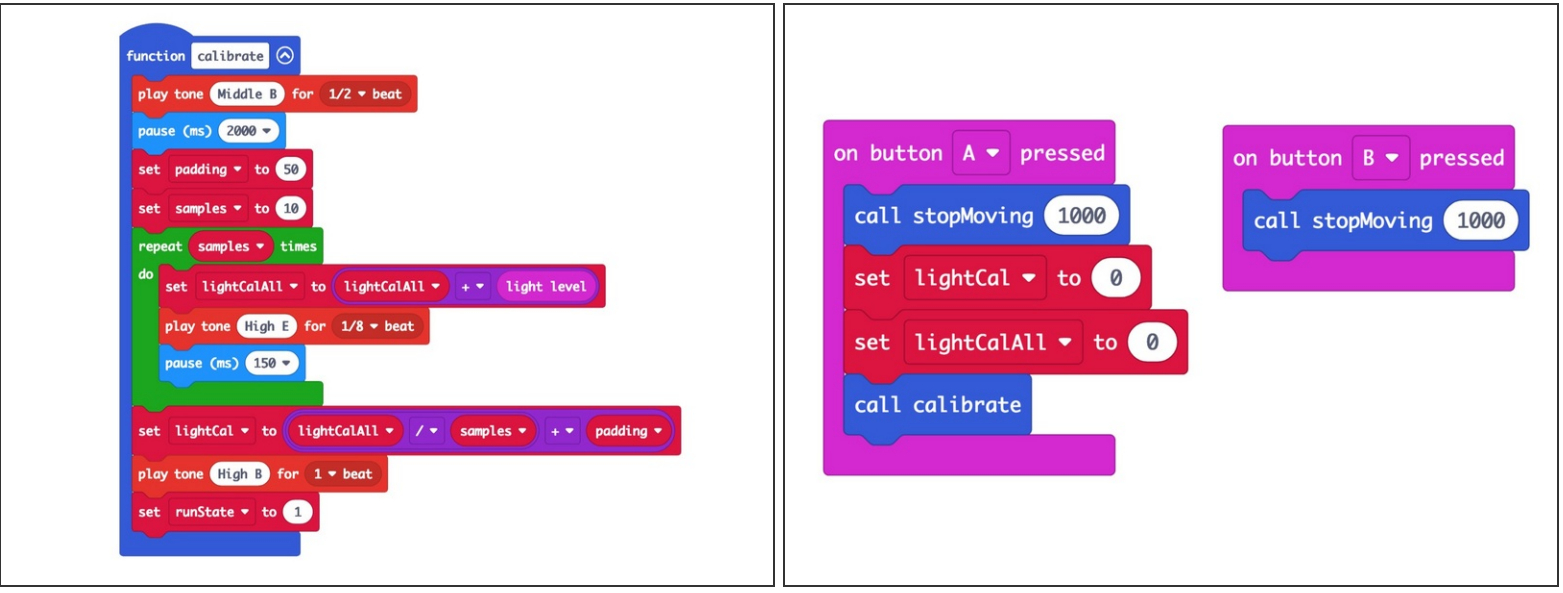

- We need to calibrate the light levels in the room before the micro:bit can tell if a light is shining on it.  $\bullet$
- The light level can be anywhere between **0 and 255**. (0 is almost no light and 255 is very bright light.)  $\bullet$
- Our code takes 10 readings (with a slight pause between each reading) adds them all together and the divides by the number of samples (10 in this case) to get our final value.
	- Calibration routines often use this **sampling** technique where a number of values are captured and then the *average* of them is used.
- Once we've calculated our ambient light level we pad the number a bit to prevent false triggering. We used **75** for our pad value in this example but you can experiment with lower (or higher) values.
- $\blacktriangleright$  The calibration runs automatically when you power on the Tank but you can also run it by pressing the **A** Button on the micro:bit if you need to recalibrate.

#### **Step 4 — Test it Out!**

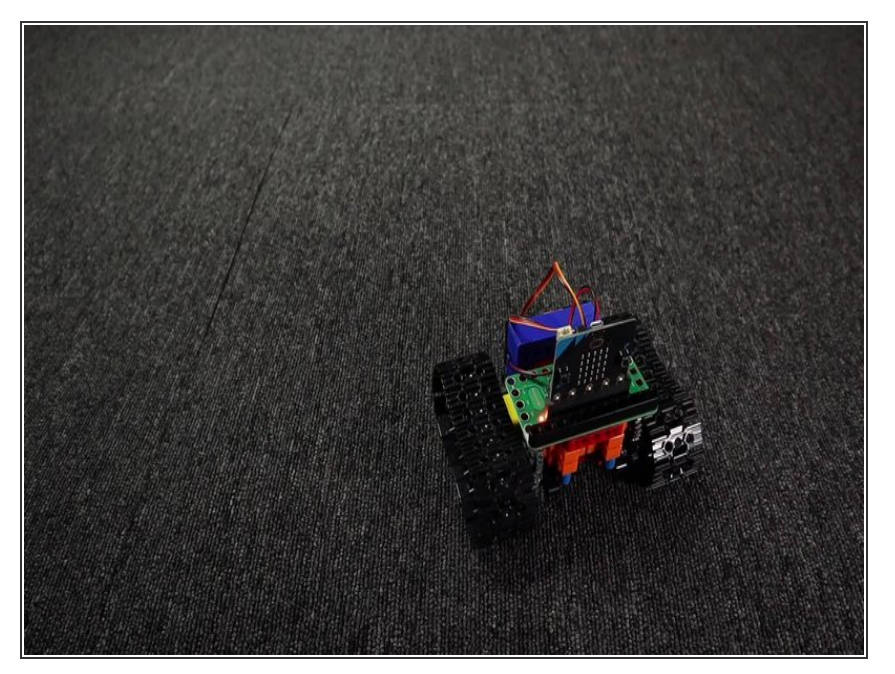

- Power on the Tank, wait for the calibration to complete, and then shine a flashlight at the micro:bit on the Tank.  $\bullet$
- The Tank should roll away from the light!
- You can make the Tank stop by moving the flashlight away so it is not shining on the micro:bit
- Alternately the Tank will stop rolling when it gets too far away and the light level drops due to the further distance of the flashlight.

#### **Step 5 — Load New Code**

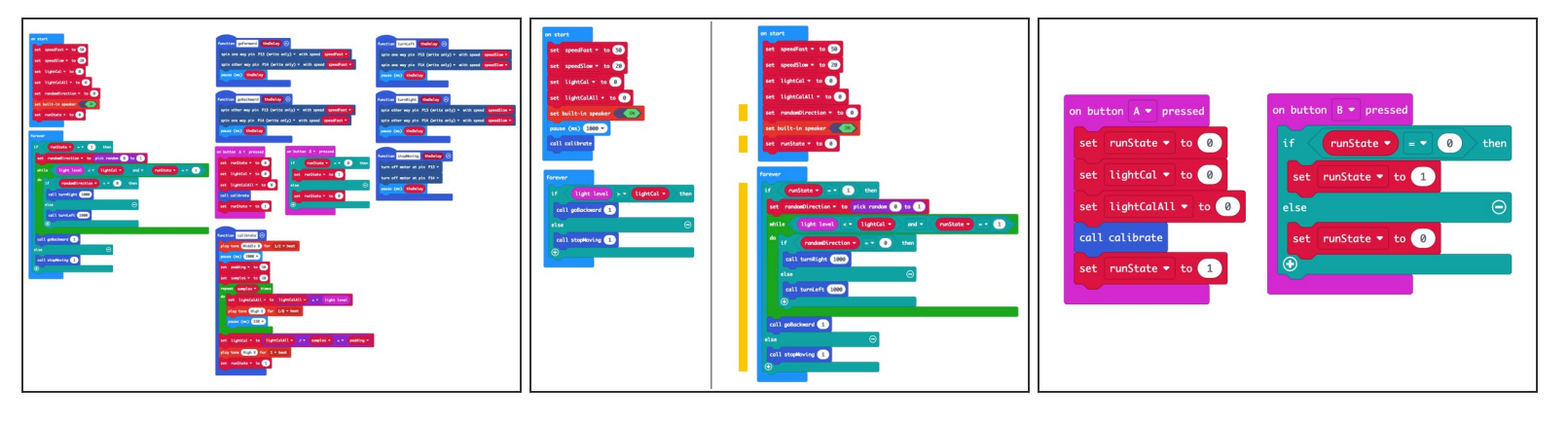

- This **Turner** version of the code adds a few features, the most important being that the Tank will no longer sit still.  $\bullet$
- When the Tank does not detect the flashlight it will turn in a circle. You can wait for the Tank to turn a certain amount and then shine the flashlight on it to get it rolling again.
- Load the following code for our **Tank Light Detecting Turner** program: https://makecode.microbit.org/ EaVRemHJR...  $\bullet$
- We've added a few neat things to the code.
	- The Tank may turn clockwise or anti-clockwise when not rolling. There's a function in the code to randomly choose which way to turn.
	- We've also added a runState variable that allows you to start/stop the Tank from moving by using the **B** button on the micro:bit to toggle the state. One press starts the Tank, the next press stops it.  $\bullet$

#### **Step 6 — Test it Out!**

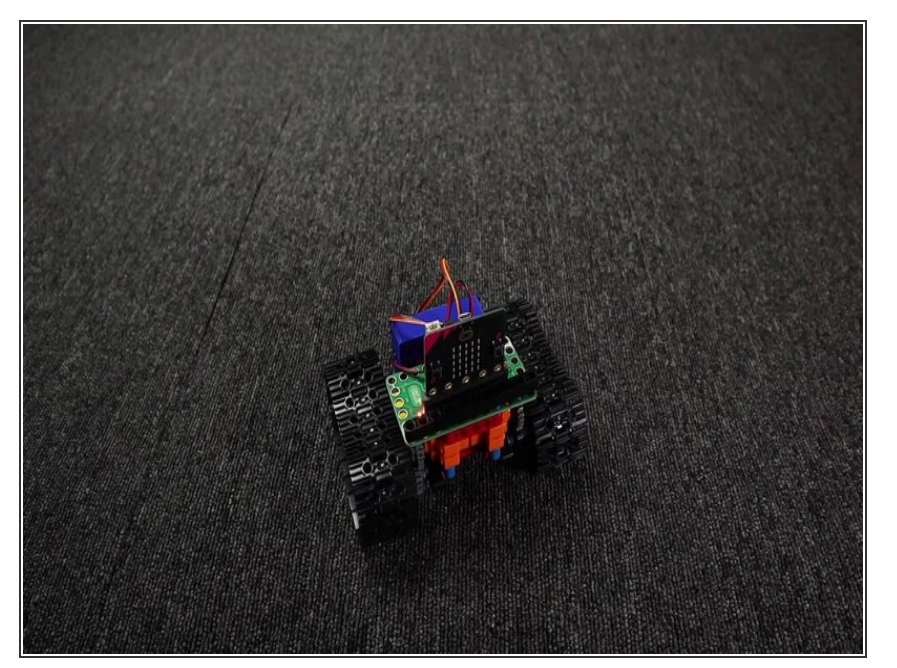

- Power on the Tank, wait for the calibration to complete, and then shine a flashlight at the micro:bit on the Tank.  $\bullet$
- The Tank should start spinning around and then move away from the light when you shine your flashlight on the micro:bit
- When you move your flashlight away from the Tank it will stop moving away and start to spin again.

#### **Step 7 — Take it Further**

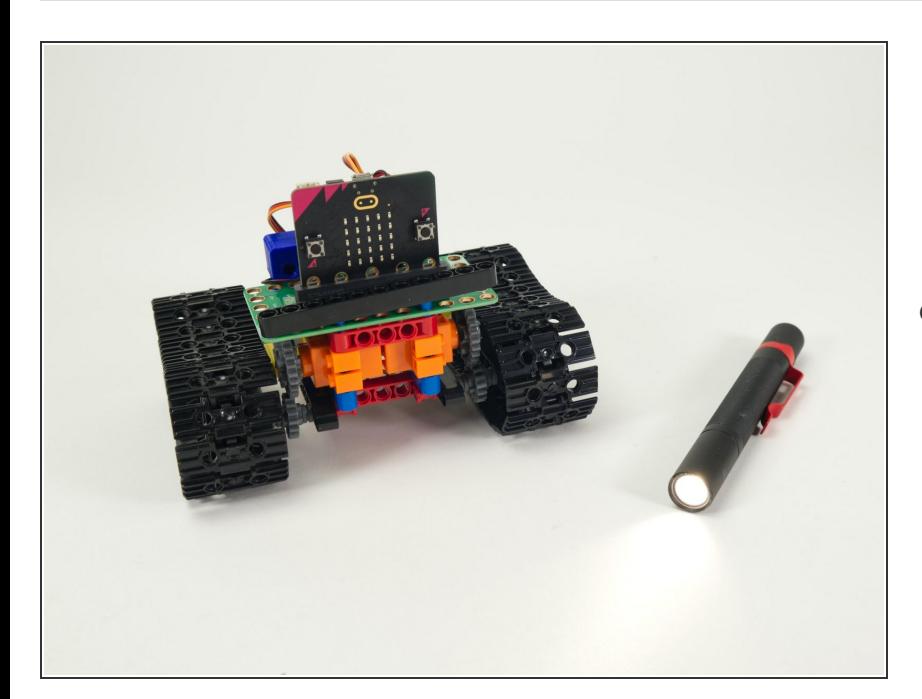

The code provided (both the Simple and Turner versions) can serve as a starting point for your own ideas  $\bullet$ 

about how the Tank can react to light.

You could program a sequence of movements and then try to control them with a flashlight.